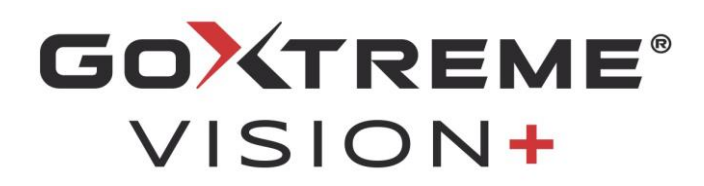

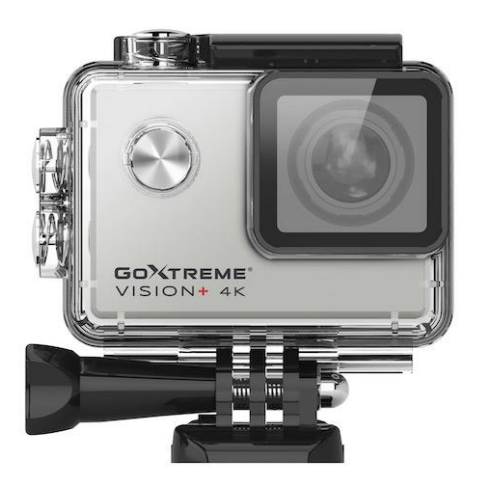

**4K Action Cam**

## **MANUALE UTENTE**

**FR :** Un manuel dans votre langue est disponible sur Internet:

**IT:** Il manuale nella sua lingua può essere trovato su Internet:

**ES:** Puede encontrar un manual en su idioma en Internet:

**PT:** Um manual em seu idioma pode ser encontrado na Internet:

**PL:** Instrukcję w swoim języku możesz znaleźć na stronie:

**SV:** En handbok på ditt språk finns på Internet:

**NL:** Een handleiding in uw taal vindt u op internet:

## **bit.ly/VisionPlus21**

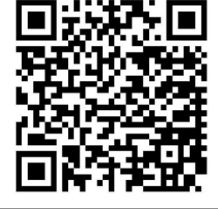

## **Indice**

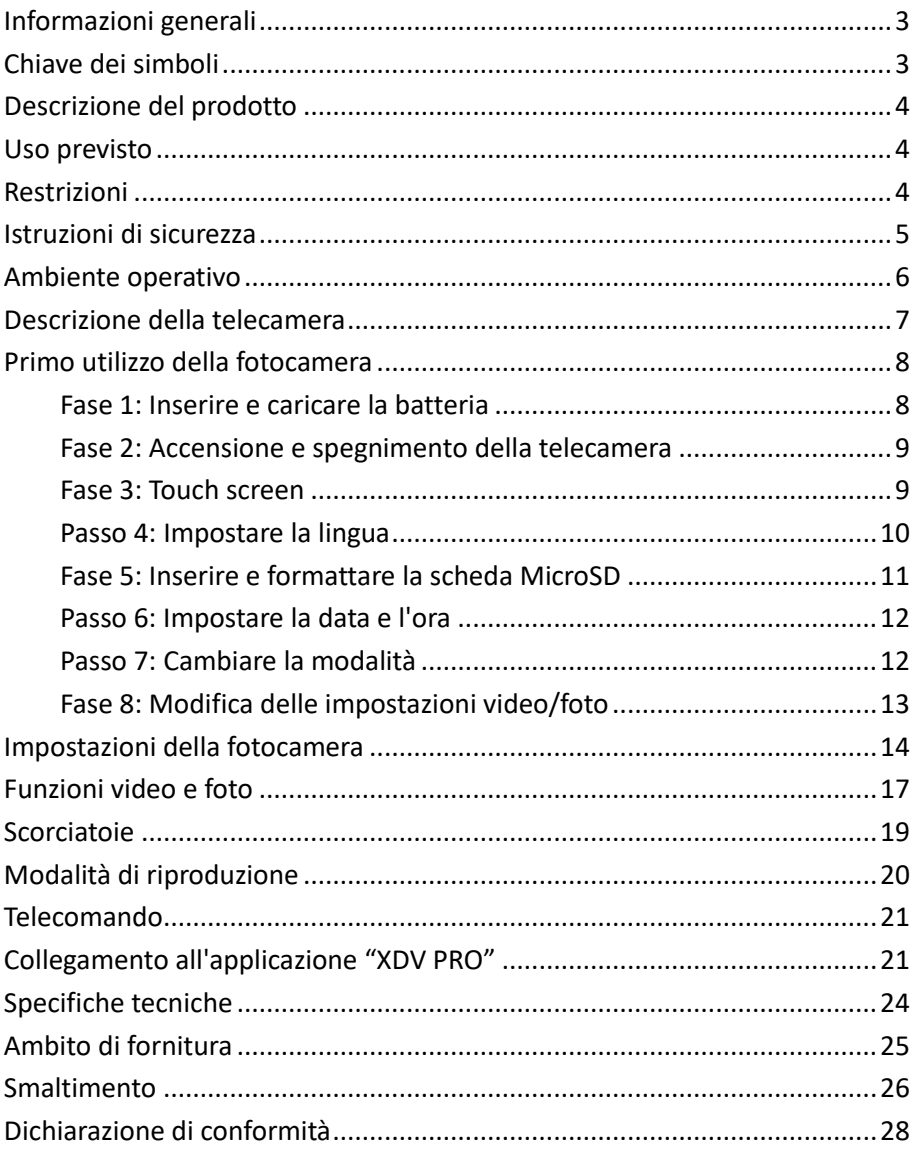

#### **Disclaimer**

Easypix non rilascia alcuna dichiarazione o garanzia in relazione a questo manuale e, nella misura consentita dalla legge, limita espressamente la sua responsabilità per la violazione di qualsiasi garanzia che possa derivare dalla sostituzione di questo manuale con un altro. Inoltre, Easypix si riserva il diritto di rivedere la presente pubblicazione in qualsiasi momento senza l'obbligo di notificare a nessuno la revisione.

Easypix non è responsabile per l'uso improprio delle informazioni contenute nel presente documento. Se avete suggerimenti per miglioramenti o modifiche o se avete trovato errori in questa pubblicazione, fatecelo sapere.

Durante l'installazione e l'uso di questo prodotto devono essere rispettate tutte le norme di sicurezza statali, regionali e locali. Per motivi di sicurezza e per garantire il rispetto dei dati di sistema documentati, solo il produttore può effettuare riparazioni sui componenti.

La mancata osservanza di queste informazioni può causare lesioni personali o danni alle apparecchiature.

Copyright © Easypix GmbH

Tutti i diritti riservati. Nessuna parte di questa pubblicazione può essere riprodotta, distribuita o trasmessa in qualsiasi forma o con qualsiasi mezzo, compresa la fotocopia, la registrazione o qualsiasi altro mezzo elettronico o meccanico, senza il previo consenso scritto dell'editore. Per le richieste di autorizzazione, si prega di contattare l'editore per iscritto.

Easypix GmbH, Em Parkveedel 11, 50733 Colonia, Germania. support@easypix.com - www.easypix.com

## <span id="page-3-0"></span>**Informazioni generali**

Si prega di leggere questo manuale e le sue istruzioni di sicurezza prima di utilizzare questo prodotto. Seguire tutte le istruzioni. In questo modo si eviteranno pericoli che potrebbero causare danni alle cose e/o lesioni gravi.

Il prodotto può essere utilizzato solo da persone che hanno letto e compreso completamente il contenuto di questo manuale d'uso. Assicurarsi che ogni persona che utilizza il prodotto abbia letto e segua queste avvertenze e istruzioni.

Conservare tutte le informazioni e le istruzioni di sicurezza per riferimento futuro e trasmetterle ai successivi utilizzatori del prodotto.

Il produttore non è responsabile per danni a cose o lesioni personali derivanti da un uso non corretto o dalla mancata osservanza delle istruzioni di sicurezza.

## <span id="page-3-1"></span>**Chiave dei simboli**

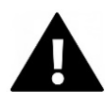

## **ATTENZIONE**

"Attenzione" indica un pericolo con un rischio che, se non viene evitato, può causare lesioni.

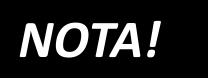

"Nota" indica informazioni considerate importanti ma non correlate al rischio.

## <span id="page-4-0"></span>**Descrizione del prodotto**

GoXtreme Vision+ è una telecamera 4K. La fotocamera scatta video e foto con un angolo ultra-wide di 170°. Lo schermo da 2"/5cm è un touchscreen che consente di utilizzare la fotocamera in modo comodo e intuitivo. Ha un alloggiamento impermeabile di 30 metri e una vasta gamma di staffe e accessori come il telecomando da polso.

## <span id="page-4-1"></span>**Uso previsto**

Il prodotto è adatto a qualsiasi tipo di sport.

Le staffe in dotazione consentono di montare la telecamera in tutte le posizioni possibili: sulla bicicletta, sul casco o sul corpo.

## <span id="page-4-2"></span>**Restrizioni**

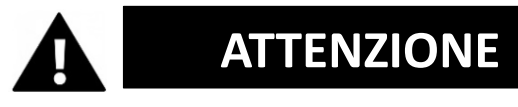

**Il prodotto non è adatto ai bambini di età inferiore ai 3 anni. Contiene piccole parti. Rischio di soffocamento.**

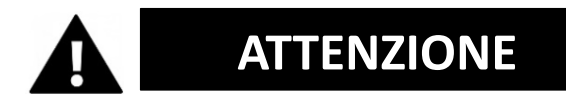

**Il prodotto non è impermeabile. Può essere immersa sotto l'acqua solo nell'alloggiamento fornito in dotazione.**

- Prima di utilizzare il prodotto in acqua, assicurarsi che tutti i coperchi e le chiusure della fotocamera e della custodia subacquea siano chiusi e sigillati.
- Dopo l'uso in acqua salata o clorata, pulire l'alloggiamento e lasciarlo asciugare.
- Dopo l'uso sotto l'acqua, la custodia deve essere lasciata aperta per evitare la formazione di condensa o di ruggine.

## <span id="page-5-0"></span>**Istruzioni di sicurezza**

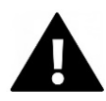

## **ATTENZIONE**

**Questo prodotto è adatto solo per lo scopo descritto, il produttore non è responsabile per danni causati da un uso improprio.**

# **ATTENZIONE**

#### **Leggere attentamente queste istruzioni per l'uso prima dell'uso.**

- Proteggere sempre la fotocamera da cadute, urti e vibrazioni.
- Mantenere una distanza sufficiente dagli oggetti che generano forti campi magnetici o onde radio per evitare che danneggino il prodotto o influiscano sulla qualità del suono e dell'immagine.
- Nell'improbabile caso di surriscaldamento, fumo o odori sgradevoli provenienti dall'apparecchio, scollegarlo immediatamente dal cavo di carica e rimuovere la batteria per evitare incendi.
- Si prega di non smontare il prodotto.
- Si prega di smaltire i rifiuti e i residui alla fine del ciclo di vita del prodotto secondo le leggi e le normative locali.

## <span id="page-6-0"></span>**Ambiente operativo**

- Il prodotto non deve essere esposto ad elevate differenze di temperatura e umidità per evitare la formazione di condensa all'interno dell'alloggiamento o dietro l'obiettivo.
- Conservare il prodotto in un luogo fresco (a temperatura ambiente) in un luogo asciutto e privo di polvere e non esporlo mai a temperature elevate o all'esposizione prolungata alla luce diretta del sole.
- Proteggere il prodotto da cadute, urti e impatti.

## <span id="page-7-0"></span>**Descrizione della telecamera**

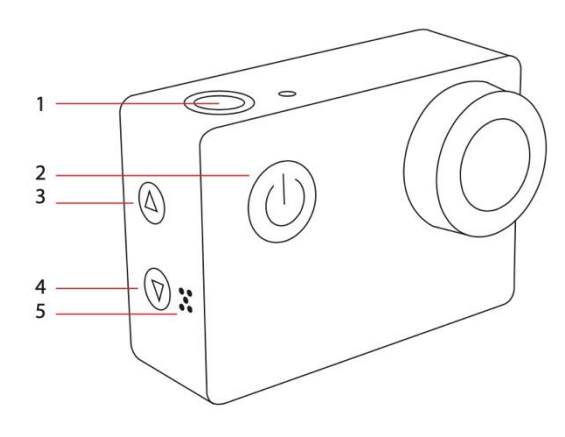

- 1. Registrazione / OK
- 2. Accensione/spegnimento /

modo

- 3. Wifi / "Su"
- 4. "Giù"
- 5. Altoparlante
- 6. Display luminoso wifi
- 7. USB
- 8. Slot microsd
- 9. HDMI
- 10. Touch screen
- 11. Vano batteria

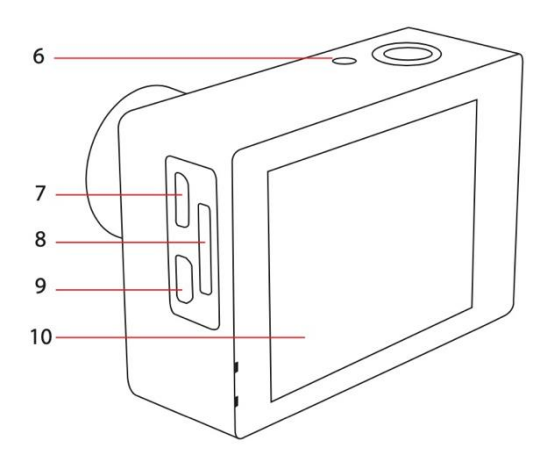

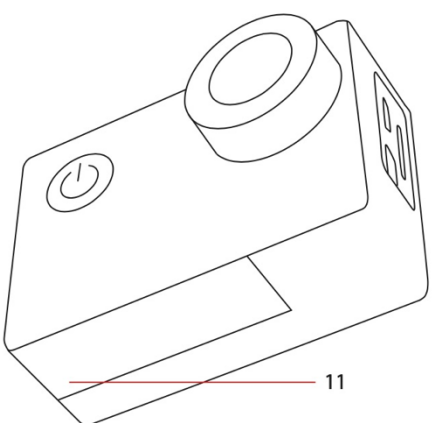

## <span id="page-8-0"></span>**Primo utilizzo della fotocamera**

## *NOTA!*

**Per garantire un funzionamento ottimale della fotocamera, seguire la seguente procedura quando si utilizza la fotocamera per la prima volta:**

### <span id="page-8-1"></span>**Fase 1: Inserire e caricare la batteria**

Prima di utilizzare il prodotto per la prima volta, assicurarsi che sia completamente carico.

- Aprire il coperchio del vano batterie, inserire la batteria e caricarla per circa 5-6 ore.
- Tenere l'apparecchio lontano dalla portata dei bambini durante la carica.
- Assicurarsi che la fotocamera sia spenta durante la carica. Se la fotocamera si accende automaticamente quando è collegata ad una fonte di alimentazione, si prega di spegnerla in modo che la batteria possa essere completamente carica.
- Il prodotto deve essere caricato solo attraverso la porta USB di un computer o di un alimentatore USB con una capacità massima di 1050mAh.
- Scollegare il cavo USB collegato al prodotto prima di utilizzarlo.
- La durata della batteria è fino a 90 minuti in condizioni ottimali, a seconda delle impostazioni e della temperatura esterna.

#### <span id="page-9-0"></span>**Fase 2: Accensione e spegnimento della telecamera**

- Tenere premuto il pulsante di accensione per circa 3 secondi per accendere la fotocamera.
- Per spegnere la fotocamera, tenere premuto nuovamente il pulsante di accensione per circa 3 secondi.

#### <span id="page-9-1"></span>**Fase 3: Touch screen**

Lo schermo della fotocamera è un touch screen - quindi è possibile azionare la fotocamera comodamente toccando lo schermo.

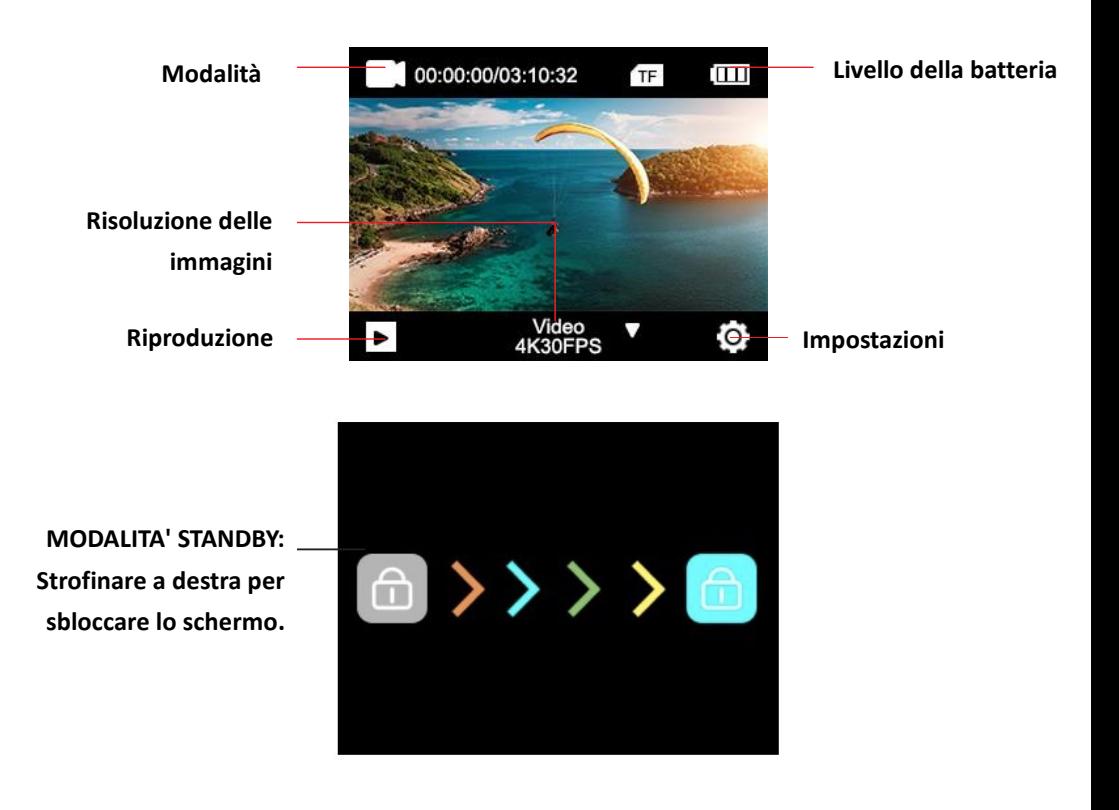

## <span id="page-10-0"></span>**Passo 4: Impostare la lingua**

Per impostazione predefinita, la fotocamera è impostata in inglese. Attivazione di un'altra lingua:

1. Cliccare sull'icona "Impostazioni" sullo schermo e selezionare nuovamente "Impostazioni".

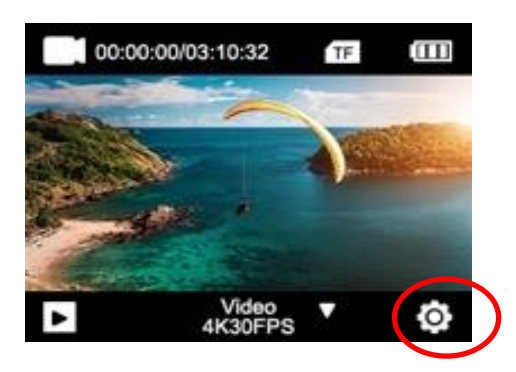

- 2. Nel menu di impostazione si può passare alla sottovoce "Lingua" con i tasti freccia o scorrendo con il dito.
- 3. Selezionate lì la vostra lingua.

### <span id="page-11-0"></span>**Fase 5: Inserire e formattare la scheda MicroSD**

## *NOTA!*

- **Si prega di assicurarsi che la scheda di memoria sia formattata nella fotocamera prima di utilizzare la scheda per la prima volta.**
- Per ottenere i migliori risultati, si consiglia l'uso di schede MicroSD di classe 10 di alta qualità con U3 High Speed o superiore.

Assicurarsi di utilizzare una scheda di memoria U3 quando si registra un video 4K. L'utilizzo di una scheda di valore inferiore può causare problemi di velocità di trasferimento dati a causa delle grandi dimensioni del file che un video 4K produce.

- Il tempo di registrazione dipende dalla risoluzione selezionata.
- Scheda MicroSD non fornita con il prodotto.

#### **ATTENZIONE!**

**La formattazione cancella tutti i file sulla scheda.**

#### **Formattare la scheda MicroSD:**

- 1. Cliccare sull'icona "Impostazioni" sullo schermo e selezionare nuovamente "Impostazioni".
- 2. Nel menu di impostazione si può passare alla sottovoce "Formato" con i tasti freccia o scorrendo con il dito.
- 3. Toccate il pulsante "Formatta" e la vostra carta verrà immediatamente formattata.

## <span id="page-12-0"></span>**Passo 6: Impostare la data e l'ora**

- 1. Cliccare sullicona "Impostazioni" sullo schermo e selezionare nuovamente "Impostazioni".
- 2. Nel menu di impostazione si può navigare nei sottomenu "Impostazione dell'ora" e "Impostazione della data" con i tasti freccia o scorrendo con il dito.
- 3. Inserire le informazioni corrette.

## <span id="page-12-1"></span>**Passo 7: Cambiare la modalità**

Il pulsante on/off è anche il pulsante di modalità. Premere questo tasto per passare da una modalità all'altra: **Video > Foto** 

È anche possibile cambiare la modalità pulendo lo schermo con il dito da sinistra a destra.

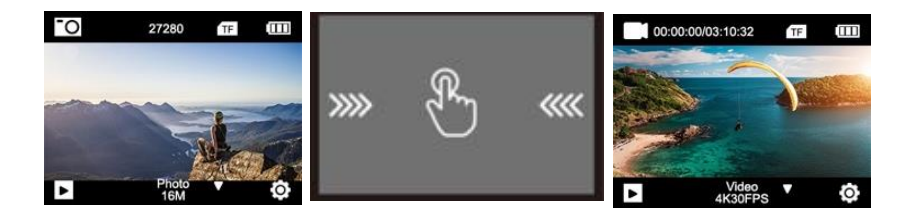

### <span id="page-13-0"></span>**Fase 8: Modifica delle impostazioni video/foto**

#### **Le impostazioni video vengono effettuate in modalità video. Le impostazioni delle foto sono in modalità foto.**

- 1. Dopo l'accensione, la telecamera è in modalità video. Premere il pulsante Mode (Modalità) per passare alla modalità Foto.
- 2. Per modificare le impostazioni delle vostre registrazioni fotografiche o video, toccate l'icona "Impostazioni" nella rispettiva modalità.
- 3. Quindi scorrere fino alla funzione che si desidera modificare.

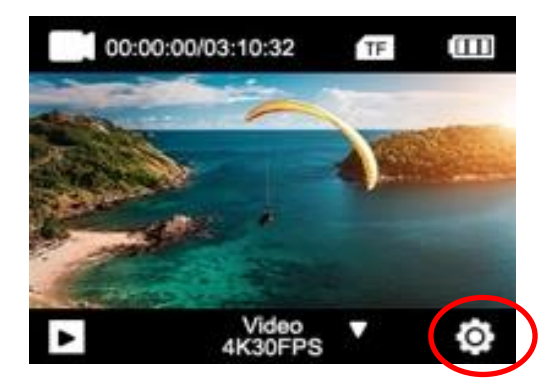

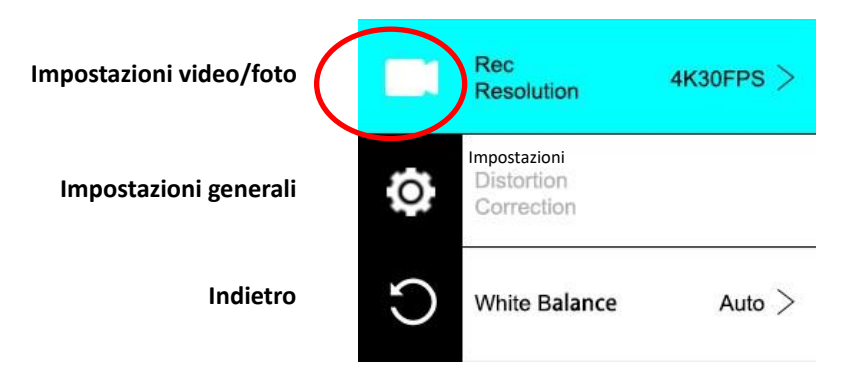

## <span id="page-14-0"></span>**Impostazioni della fotocamera**

Per modificare le impostazioni della telecamera, passare alle impostazioni generali.

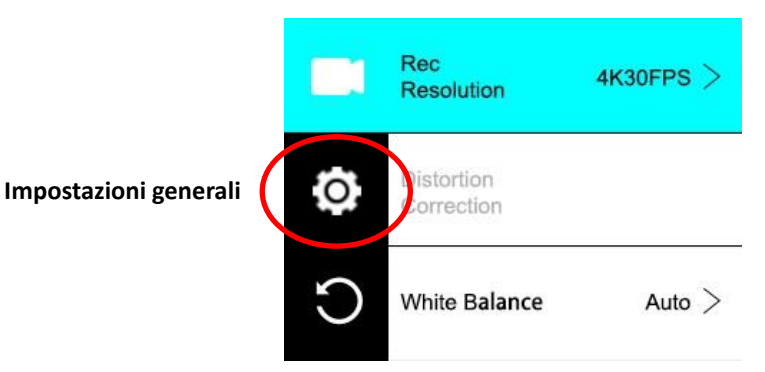

#### **ROTAZIONE DELL'IMMAGINE:**

Se è necessario montare la telecamera a testa in giù, attivare la rotazione dell'immagine per garantire che i video siano registrati "nel modo giusto".

#### **WI-FI:**

Toccare per attivare la funzione WiFi. Premere il tasto freccia su per disattivare il WiFi.

#### **INFORMAZIONI WI-FI:**

• WiFi Name - Visualizza l'ID di rete del dispositivo. Questa è la rete che si dovrebbe cercare nelle impostazioni WiFi del telefono per connettersi alla fotocamera.

• Password WiFi - È la password necessaria per stabilire la connessione tra la fotocamera e il telefono.

• Resettare il WiFi: Se si dimentica la password WiFi (che può essere modificata nell'applicazione WiFi), è possibile utilizzare la funzione Reset WiFi per resettarla e ripristinare le impostazioni WiFi predefinite.

#### **FREQUENZA DI RETE:**

Selezionare la frequenza attuale della rete elettrica del proprio paese. Un'impostazione errata può causare lo sfarfallio dei vostri video quando vengono girati con luce artificiale o fluorescente.

#### **LED:**

Accende o spegne il display a LED blu.

Quando questa opzione è abilitata, l'indicatore LED si accende all'accensione della telecamera e lampeggia per confermare che la registrazione video è in corso.

#### **SCREENSAVER:**

Per prolungare la durata della batteria, lo schermopuò essere spento dopo un tempo prestabilito. Se lo schermo si spegne durante la registrazione, non influisce sulla registrazione. Basta premere il pulsante dell'otturatore per riaccendere lo schermo. **SPEGNIMENTO AUTOMATICO:**

Per prolungare la durata della batteria, la fotocamera può essere spenta dopo un tempo prestabilito.

#### **REGOLAZIONE DEL SUONO:**

Controlla il volume dei toni dei tasti.

#### **FORMATO DELLA DATA:**

Scegliete l'opzione che preferite per visualizzare la data sullo schermo, nelle registrazioni e nelle foto.

Nota: è possibile rimuovere il timestamp di data e ora dai video e dalle registrazioni selezionando l'opzione "Timestamp" nelle impostazioni video o foto.

#### **FORMATO:**

Per la massima compatibilità tra la scheda di memoria e la fotocamera, la scheda di memoria deve sempre essere formattata nella fotocamera prima del primo utilizzo.

Premete su FORMATING per eseguire il processo di formattazione. **ATTENZIONE:** La formattazione cancellerà tutti i file memorizzati sulla scheda. Assicurarsi che tutti i file importanti vengano sottoposti a backup prima della formattazione.

#### **INFO DISPOSITIVO:**

Visualizza informazioni importanti sulla versione attuale del firmware della telecamera.

Toccare lo schermo per tornare al menu delle impostazioni.

#### **IMPOSTAZIONI DI FABBRICA:**

Ripristina tutte le impostazioni della telecamera e del menu alle impostazioni di fabbrica.

## <span id="page-17-0"></span>**Funzioni video e foto**

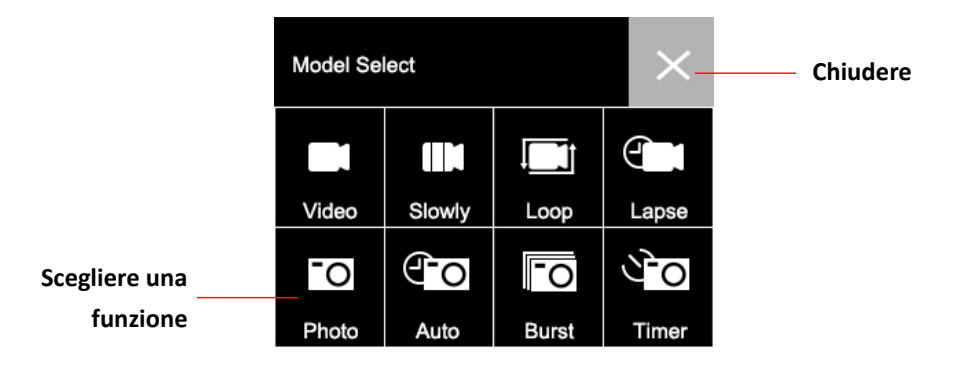

**Pulire UP sullo schermo** e selezionare tra le diverse funzioni:

#### **VIDEO:**

Premere ilpulsante di registrazione per avviare la registrazione. L'icona video sullo schermo diventa rossa per indicare che la telecamera sta registrando.

Premere nuovamente il tasto di registrazione per interrompere la registrazione.

Per effettuare impostazioni dettagliate (come ad esempio la risoluzione video), premere l'icona "Impostazioni".

Dopo aver regolato una particolare impostazione, premere l'icona Indietro per tornare indietro.

#### **SLO-MO:**

Registra un video al rallentatore. Premere l'icona "Impostazioni" per selezionare la velocità al rallentatore e altre opzioni.

#### **LOOP:**

Se l'opzione 'Loop Recording' è attivata, la telecamera registra un video per il periodo di tempo selezionato. Dopo questo tempo, la telecamera inizia a registrare un nuovo file per lo stesso periodo di tempo.

Ogni volta che viene avviata una nuova registrazione, l'ultima registrazione viene automaticamente sovrascritta.

Premere l'icona Settings per impostare la durata di registrazione del loop.

#### **LAPSE:**

In modalità time-lapse, una registrazione video effettuata su un periodo di tempo più lungo può essere compressa in un video con solo pochi minuti di riproduzione. Questo crea un effetto time-lapse. Premere l'icona "Impostazioni" per effettuare le impostazioni.

#### **FOTO:**

Premere il pulsante di registrazione per scattare una foto.

L'icona della foto sullo schermo lampeggia brevemente in rosso per indicare che è stata scattata una foto.

Per effettuare impostazioni dettagliate (come la risoluzione dell'immagine), premere l'icona "Impostazioni".

Dopo aver regolato una particolare impostazione, premere l'icona Indietro per tornare indietro.

## **AUTO:**

Quando la funzione di scatto automatico è attivata, la fotocamera scatta automaticamente una serie di foto fino a quando non si preme il tasto di scatto per arrestare la sequenza.

Premere l'icona Settings (Impostazioni) per impostare l'intervallo di tempo tra una foto e l'altra.

#### **BURST:**

La funzione Burst Photo consente di scattare più foto in rapida successione con una sola pressione del pulsante di scatto. Premere l'icona Impostazioni per selezionare il numero di foto al secondo.

#### **TIMER:**

Quando l'autoscatto (timer) è attivato, la fotocamera scatta automaticamente un'immagine dopo un ritardo impostato. Premere l'icona "Impostazioni" per impostare il conto alla rovescia.

## <span id="page-19-0"></span>**Scorciatoie**

**Pulire lo schermo GIÙ** per vedere le altre funzioni:

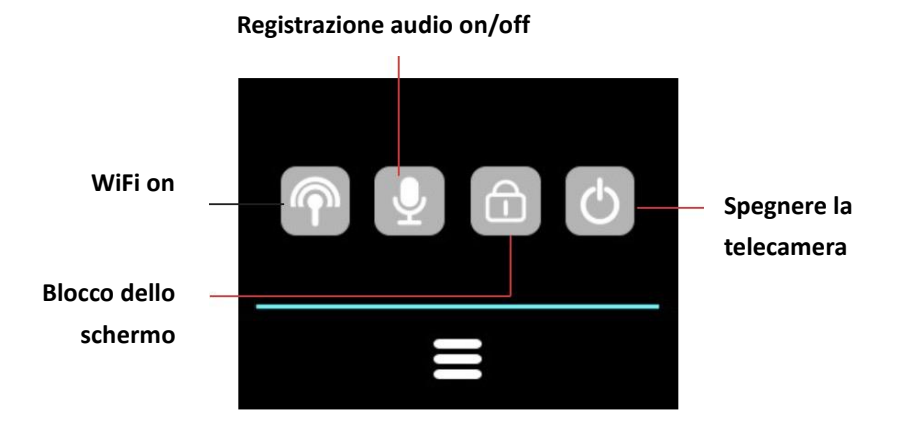

## <span id="page-20-0"></span>**Modalità di riproduzione**

Toccare il simbolo di riproduzione per entrare nel modo di riproduzione.

- Il contatore nella parte superiore dello schermo mostra il numero totale di file disponibili.
- Toccare le icone di sinistra (<) e di destra (>) per navigare tra i diversi file.
- Toccare il pulsante play per avviare la riproduzione del video.
- Toccare un punto qualsiasi dello schermo per mettere in pausa la riproduzione.

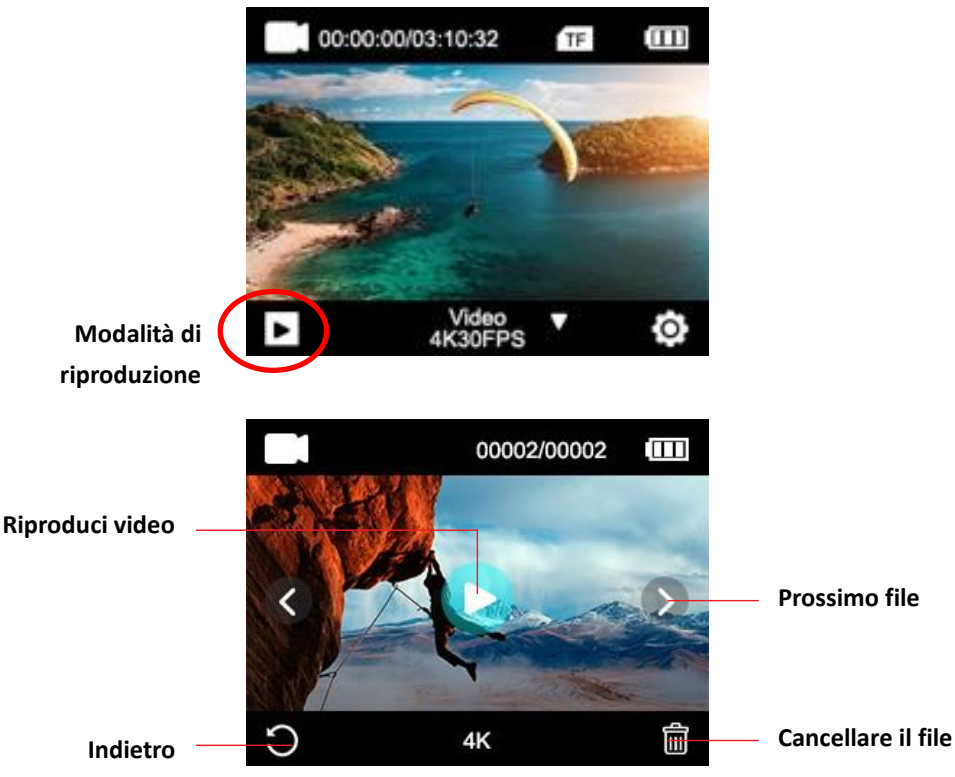

## <span id="page-21-0"></span>**Telecomando**

#### **Utilizzare il telecomando in dotazione:**

È possibile avviare ogni registrazione con il telecomando. Premere il tasto Record sul telecomando per avviare la registrazione. Premere nuovamente il tasto per interrompere la registrazione.

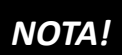

**Il telecomando è a prova di spruzzi. Non è adatto per l'uso sott'acqua.** 

## <span id="page-21-1"></span>**Collegamento all'applicazione "XDV PRO"**

1. Prima di utilizzare la funzione WiFi, andate sull'App Store o su GooglePlay e installate l'applicazione XDV PRO sul vostro smartphone o tablet PC.

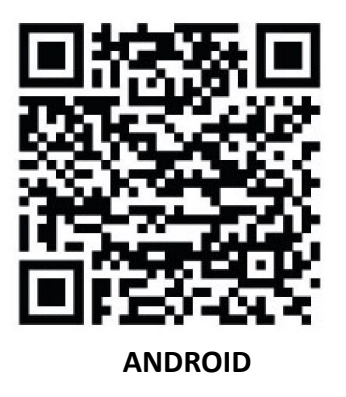

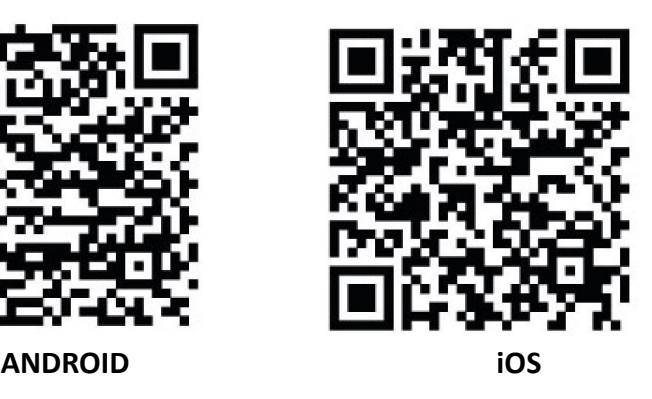

2. Accendere la funzione WiFi della telecamera:

Tenere premuto il tasto WiFi per circa 3-5 secondi per attivare il WiFi. Il LED indicatore lampeggia in giallo per confermare che il WiFi è stato attivato con successo.

- 3. Fasi di collegamento:
- a. Pulire DOWN sullo schermo e fare clic sull'icona WiFi per aprire la funzione.
- b. appare sul display: ID Wi-Fi: GoXtreme Vision\_xxxxxx Wi-Fi PWD: 12345678
- c. Ora aprite le impostazioni WiFi sul vostro smartphone per selezionare la fotocamera dalle reti wireless disponibili.
- d. La password per stabilire la connessione è 12345678.

## *NOTA!*

- Assicurati di aver scaricato l'applicazione corretta.
- Si prega di notare che il trasferimento wireless dei file tramite l'app non è possibile per i video con una risoluzione superiore a 1080p. I file con una risoluzione superiore a 1080p possono essere trasferiti solo con un computer o un lettore di schede.
- Se si utilizza l'applicazione per il Live View, sullo schermo della telecamera vengono visualizzate solo le informazioni di rete.
- Una volta terminata la trasmissione, disattivare la funzione WiFi per risparmiare la batteria.

#### **Disattivare la funzione WiFi:**

Premere brevemente il pulsante WiFi per spegnerlo. La spia si spegne per confermare che il WiFi è stato disabilitato.

• Se lo smartphone si trova vicino a un router, spesso si connette automaticamente alla rete del router (di cui avete salvato la password) e non alla telecamera. Provare a collegare la telecamera più lontano dal router in modo che non si colleghi alla rete del router.

## <span id="page-24-0"></span>**Specifiche tecniche**

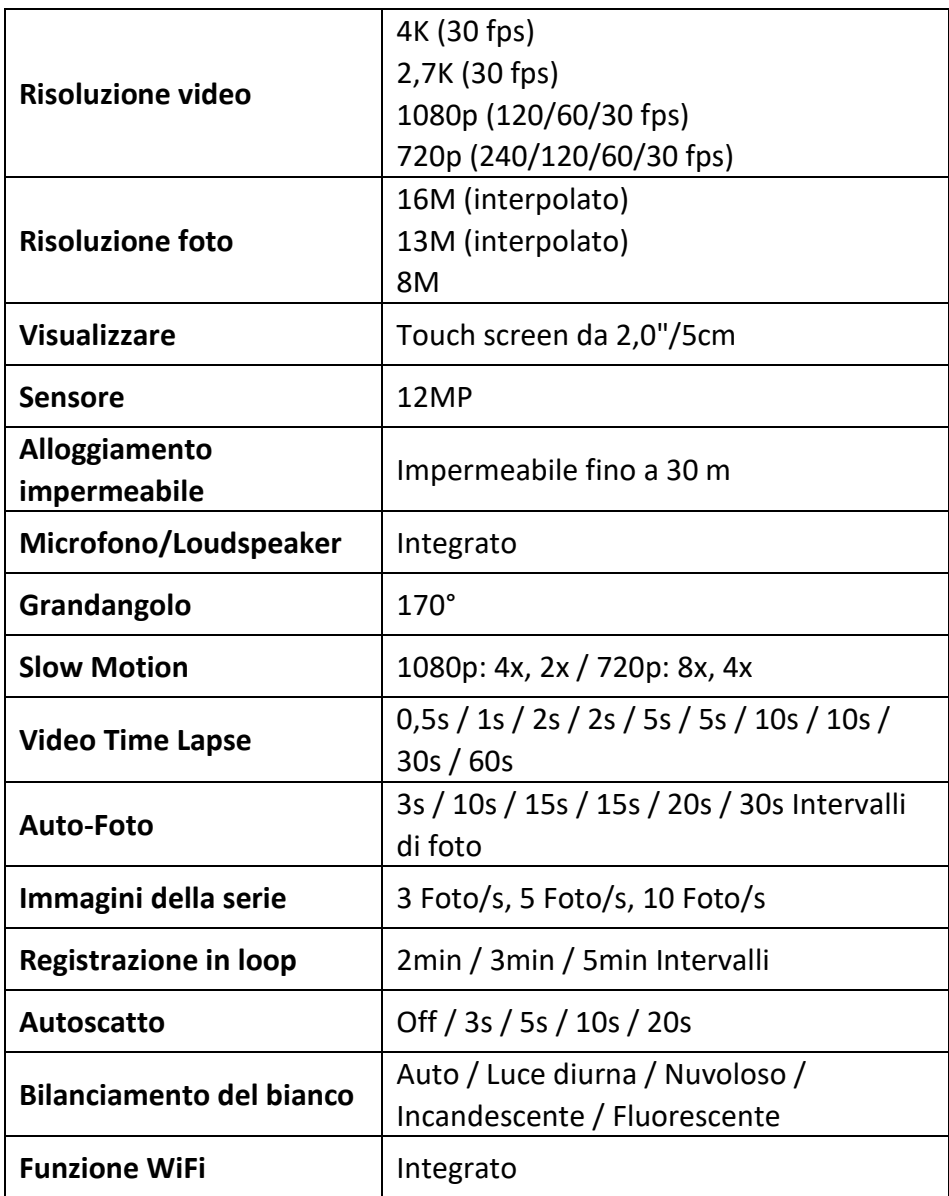

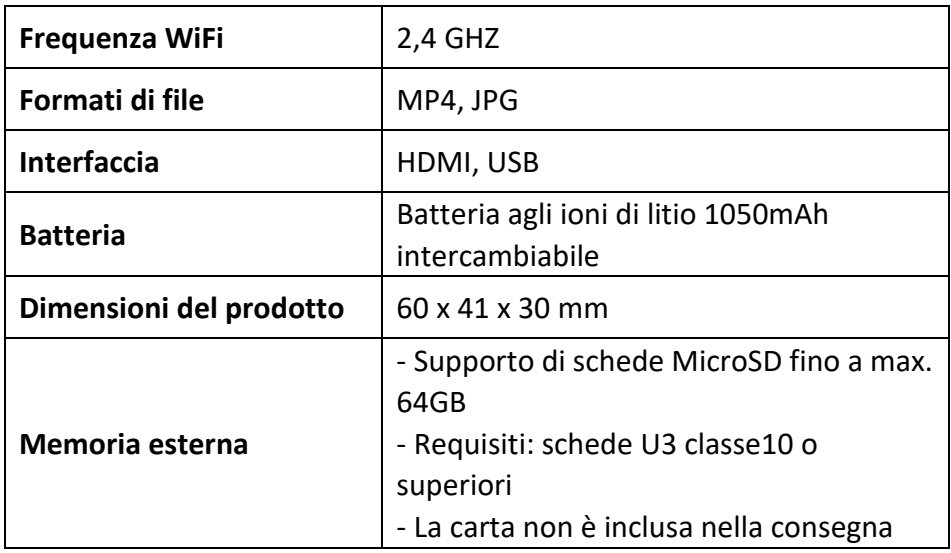

## <span id="page-25-0"></span>**Ambito di fornitura**

- Fotocamera
- Alloggiamento impermeabile
- Secondo coperchio per l'alloggiamento (non impermeabile)
- Telecomando
- Angolo per le staffe
- Adattatore per treppiede
- Adattatore per monopiede
- Supporto con clip
- Supporto per bicicletta
- Montaggio su casco
- Batteria
- Cavo USB
- Istruzioni d'uso IT/DE

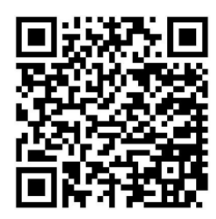

Le istruzioni per l'uso in altre lingue sono disponibili per il download all'indirizzo **https://bit.ly/VisionPlus21** oppure www.easypix.info/downloadmanuals/download/goxtreme\_vision\_plus

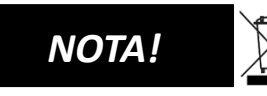

Gli apparecchi contrassegnati con questo simbolo non devono essere smaltiti con i

rifiuti domestici! Siete obbligati per legge a smaltire i vecchi apparecchi e le batterie e gli accumulatori separatamente dai rifiuti domestici.

Informazioni sui punti di raccolta che accettano gratuitamente i vecchi apparecchi/batterie possono essere richieste al vostro comune o al consiglio comunale.

## <span id="page-26-0"></span>**Smaltimento**

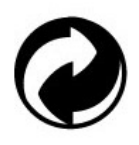

#### **Smaltire l'imballaggio:**

Smaltire l'imballaggio secondo il suo tipo. Aggiungere cartone e cartoni alla carta da macero, fogli di alluminio alla raccolta differenziata.

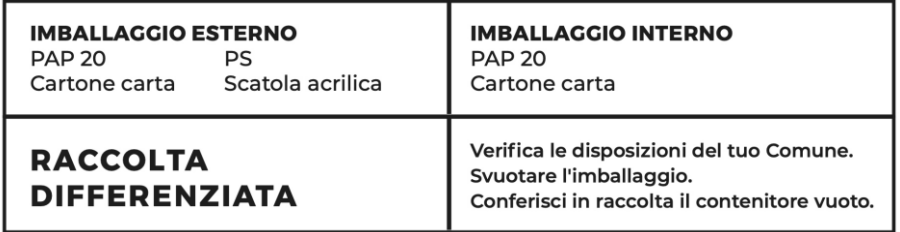

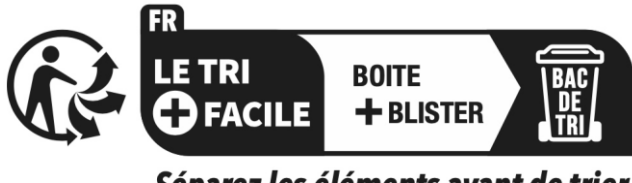

Séparez les éléments avant de trier

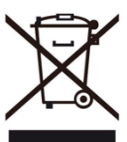

**Rifiuti di apparecchiature elettriche ed elettroniche e/o batterie smaltiti dagli utenti nelle abitazioni private nell'Unione Europea:** 

Questo simbolo sul prodotto o sulla confezione indica che non può essere smaltito con i rifiuti domestici. È necessario smaltire il vecchio apparecchio e/o la batteria consegnandolo al sistema di raccolta applicabile per il riciclaggio di apparecchiature elettriche ed elettroniche e/o batterie. Per ulteriori informazioni sul riciclaggio di questo dispositivo e/o della batteria, contattare l'ufficio comunale locale, il negozio in cui è stato acquistato il dispositivo o il servizio di smaltimento dei rifiuti domestici. Il riciclaggio dei materiali aiuta a conservare le risorse naturali e garantisce che il riciclaggio avvenga in modo da proteggere la salute umana e l'ambiente.

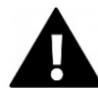

## **ATTENZIONE**

#### **Attenzione per quanto riguarda la batteria:**

- Non smontare o battere la batteria. Fare attenzione a non cortocircuitare la batteria. Non esporre la batteria a temperature elevate. Non continuare a usare la batteria se perde o si espande. - Ricaricare sempre tramite il sistema. Se la batteria viene sostituita con una di tipo non corretto, c'è il rischio di esplosione.

- Tenere la batteria lontano dalla portata dei bambini.

- Le batterie possono esplodere se esposte a un fuoco aperto. Non gettare mai le batterie nel fuoco.

- Smaltire le batterie usate secondo le normative locali.

- Prima di smaltire l'apparecchio, rimuovere la batteria e smaltirla separatamente.

## <span id="page-28-0"></span>**Dichiarazione di conformità**

Il produttore dichiara che il marchio CE è stato apposto su questo prodotto in conformità ai requisiti essenziali e alle disposizioni pertinenti delle direttive europee.

La dichiarazione di conformità può essere scaricata qui: **www.easypix.info/download/pdf/doc\_goxtreme\_vision\_plus.pdf**

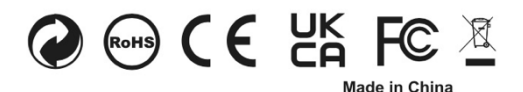

**EASYPIX.** ELECTRONICS